## **Performance Measurement and Analysis Tools for Cray XE/XK Systems**

**Heidi Poxon Cray Inc.** 

**Topics** 

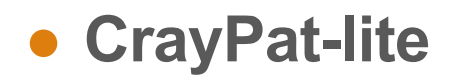

● **Reveal** 

 $\leftrightarrow$ 

N

N

## **CrayPat-lite**

RAT

N

#### **CrayPat-lite Goals**

● **Provide automatic application performance statistics at the end of a job** 

- Focus is to offer a simplified interface to basic application performance information for users not familiar with the Cray performance tools and perhaps new to application performance analysis
- Gives sites the option to enable/disable application performance data collection for all users for a period of time
- **Keep traditional or "classic" perftools working the same as before**
- **Provide a simple way to transition from perftools-lite to perftools to encourage further tool use for performance analysis**

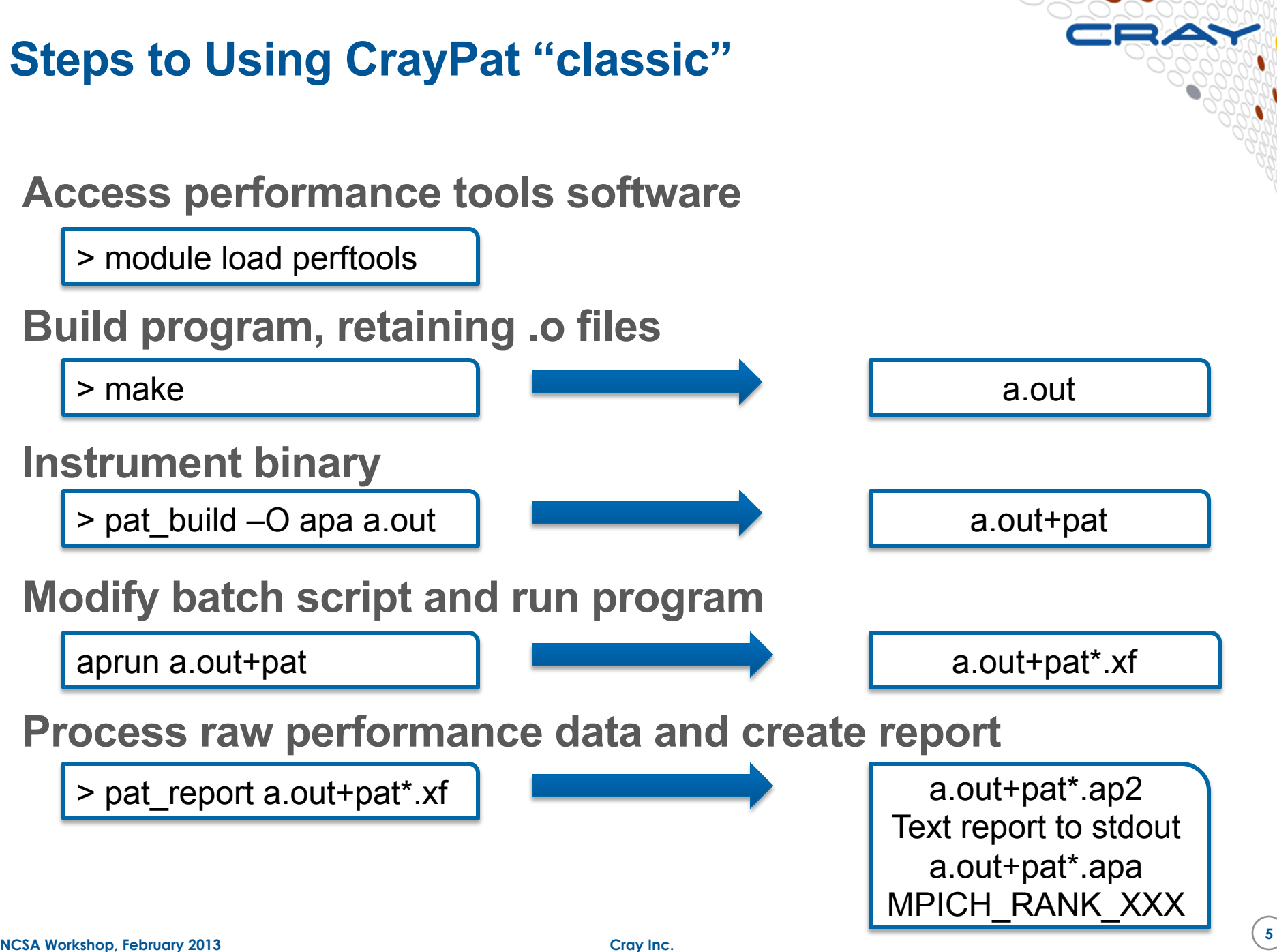

## **Steps to Using CrayPat-lite Access light version of performance tools software Build program Run program (no modification to batch script)**  a.out (instrumented program) Condensed report to stdout a.out\*.rpt (same as stdout) a.out\*.ap2 MPICH\_RANK\_XXX files > make aprun a.out > module load perftools-lite

#### **Benefits of CrayPat-lite**

- **Program is automatically relinked to add instrumentation in a.out (pat\_build step done for the user)**
- **.o files are automatically preserved**
- **No modifications are needed to a batch script to run instrumented binary, since original binary is replaced with instrumented version**
- pat report is automatically run before job exits
- **Performance statistics are issued to stdout**
- **User can use "classic" CrayPat for more in-depth performance investigation**

#### **Performance Statistics Available**

- **Set of predefined experiments, enabled with the CRAYPAT\_LITE environment variable** 
	- Sample profile
	- Event profile
	- GPU

#### ● **Job information**

- Number of MPI ranks, ranks per node, number of threads
- Wallclock
- High memory water mark
- Aggregate MFLOPS (CPU only)
- **Profile of top time consuming routines with load balance**
- **Observations**
- **Instructions on how to get more information**

#### **Sample Output – LAMMPS**

**################################################################# # # # CrayPat-lite Performance Statistics # # # ################################################################# CrayPat/X: Version 6.1.0.10863 Revision 10863 (xf 10658) 02/13/13 15:23:08 Number of PEs (MPI ranks): 64 Numbers of PEs per Node: 32 PEs on each of 2 Nodes Numbers of Threads per PE: 1 Number of Cores per Socket: 16 Execution start time: Fri Feb 15 14:42:24 2013 System name and speed: mork 2100 MHz Wall Clock Time: 122.608994 secs High Memory: 45.70 MBytes MFLOPS (aggregate): 15763.16 M/sec**

#### **Sample Output (cont'd)**

**Table 1: Profile by Function Group and Function (top 7 functions shown)**

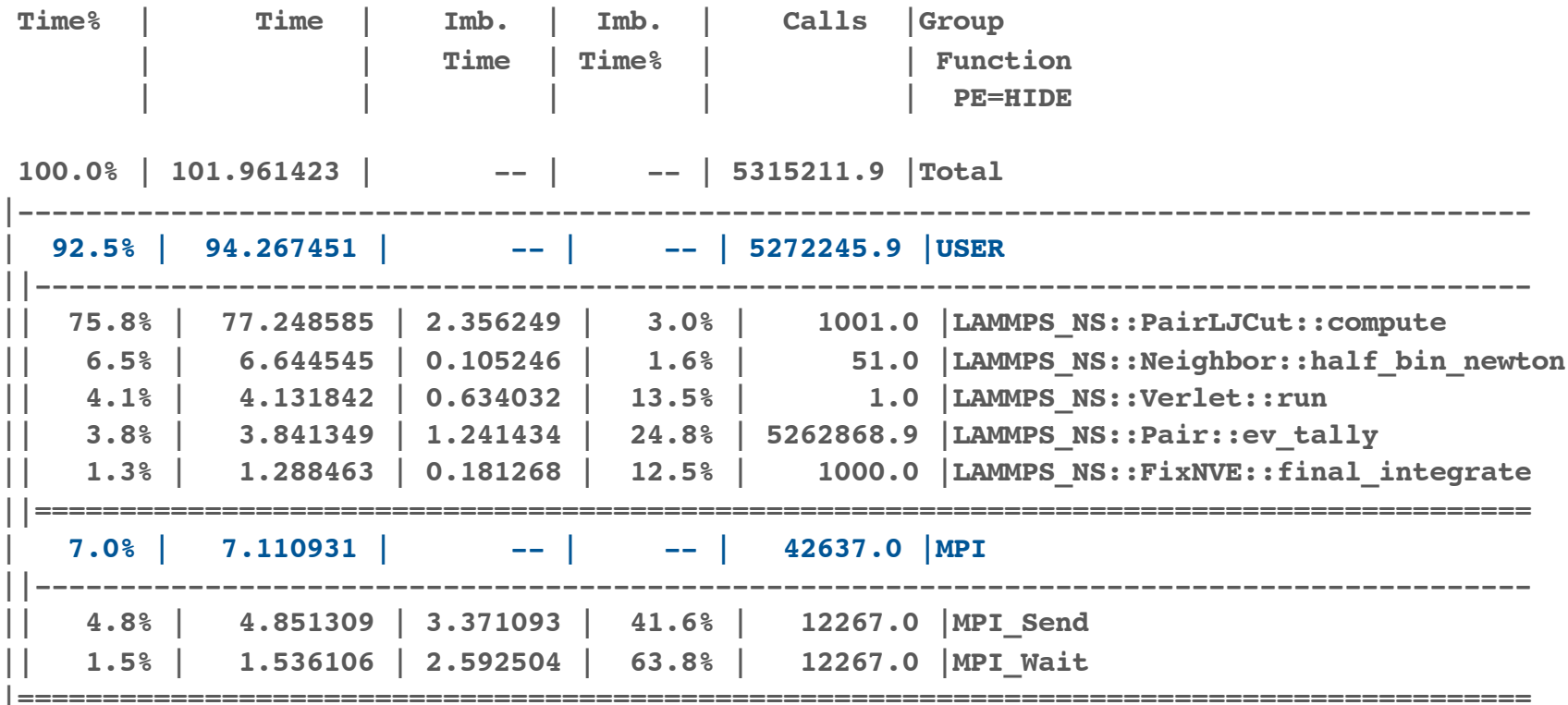

CRAY.

#### **Sample Output (cont'd)**

**================ Observations and suggestions ========================**

**MPI Grid Detection:**

**There appears to be point-to-point MPI communication in a 4 X 2 X 8 grid pattern. The execution time spent in MPI functions might be reduced with a rank order that maximizes communication between ranks on the same node. The effect of several rank orders is estimated below.**

 **A file named MPICH\_RANK\_ORDER.Grid was generated along with this report and contains usage instructions and the Hilbert rank order from the following table.**

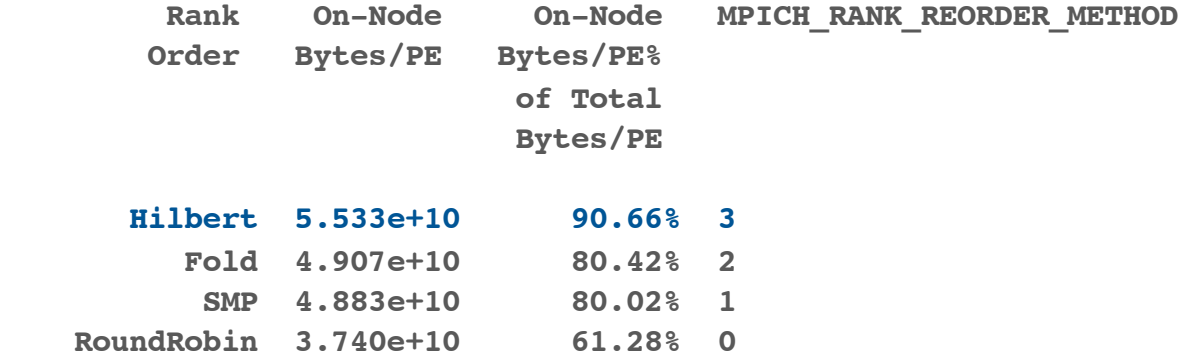

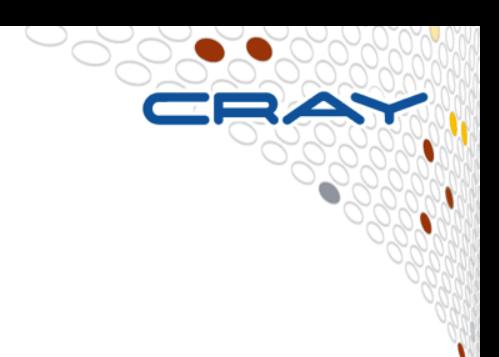

## **Reveal**

# Porting to a Hybrid or Many-core System

#### **When to Move to a Hybrid Programming Model**

#### ● **When code is network bound**

- Look at collective time, excluding sync time: this goes up as network becomes a problem
- Look at point-to-point wait times: if these go up, network may be a problem

#### ● **When MPI starts leveling off**

- Too much memory used, even if on-node shared communication is available
- As the number of MPI ranks increases, more off-node communication can result, creating a network injection issue
- **When contention of shared resources increases**
- **When you want to exploit heterogeneous nodes**

#### *Cray performance tools and Reveal can help*

#### **Tools needed to Create Hybrid Codes**

- **A good Programming Environment closes the gap between peak performance and possible performance** 
	- A lot more than just a compiler
- **Specific tools needed for identifying the parallelism in an application** 
	- Fine-grained profiling: loop level rather than routine
	- Profiling and character looping structures in a complex application
	- Scoping tools for investigating parallelisability of high-level looping structures
	- Tools for maintaining performance-portable applications
		- Application developers want to develop a single core that can run efficiently on multi-core nodes with or without an accelerator

#### **WARNING!!!**

- **Nothing comes for free, nothing is automatic** 
	- Hybridization of an application is difficult
	- Efficient code requires interaction with the compiler to generate
		- High level OpenMP structures
		- Low level vectorization of major computational areas
- **Performance is also dependent upon the location of the data** 
	- CPU: NUMA, first-touch
	- Accelerator: resident or data-sloshing
- **Software such as Cray's Hybrid Programming Environment provides tools to help, but cannot replace the developer's inside knowledge**

#### **Optimizations for Multi-core Systems**

- **Reduce number of MPI ranks per node**
- **Add parallelism to MPI ranks to take advantage of cores within a node while minimizing network injection contention**
- **Maximize on-node communication between MPI ranks**
- **Relieve on-node shared resource contention by pairing threads or processes that perform different work (for example computation with off-node communication) on the same node**

#### ● **Accelerate work intensive parallel loops**

#### **Approach to Adding Parallelism**

#### **1. Identify possible accelerator kernels**

- Determine where to add additional levels of parallelism
	- Assumes MPI application is functioning correctly on X86
	- $\bullet$  Find top serial work-intensive loops (perftools  $+$  CCE loop work estimates)

#### **2. Perform parallel analysis, scoping and vectorization**

- Split loop work among threads
	- Do parallel analysis and restructuring on targeted high level loops
	- Use CCE loopmark feedback, Reveal loopmark and source browsing

#### **3. Move to OpenMP and then to OpenACC**

- Add parallel directives and acceleration extensions
	- Insert OpenMP directives (Reveal scoping assistance)
	- Run on X86 to verify application and check for performance improvements
	- Convert desired OpenMP directives to OpenACC

#### **4. Analyze performance from optimizations**

## Step 1 - Identify possible accelerator kernels

#### **Loop Work Estimates**

#### ● **Helps identify high-level serial loops to parallelize**

- Based on runtime analysis, approximates how much work exists within a loop
- Provides min, max and average trip counts that can be used to approximate work and help carve up loop on GPU

#### **Collecting Loop Work Estimates**

- **Load PrgEnv-cray module**
- **Load perftools module**
- **Compile AND link with –h profile\_generate**
- **Instrument binary for tracing** 
	- pat build –w my program
- **Run application**
- **Create report with loop statistics** 
	- pat report my program.xf > loops report

#### **Example Report – Inclusive Loop Time**

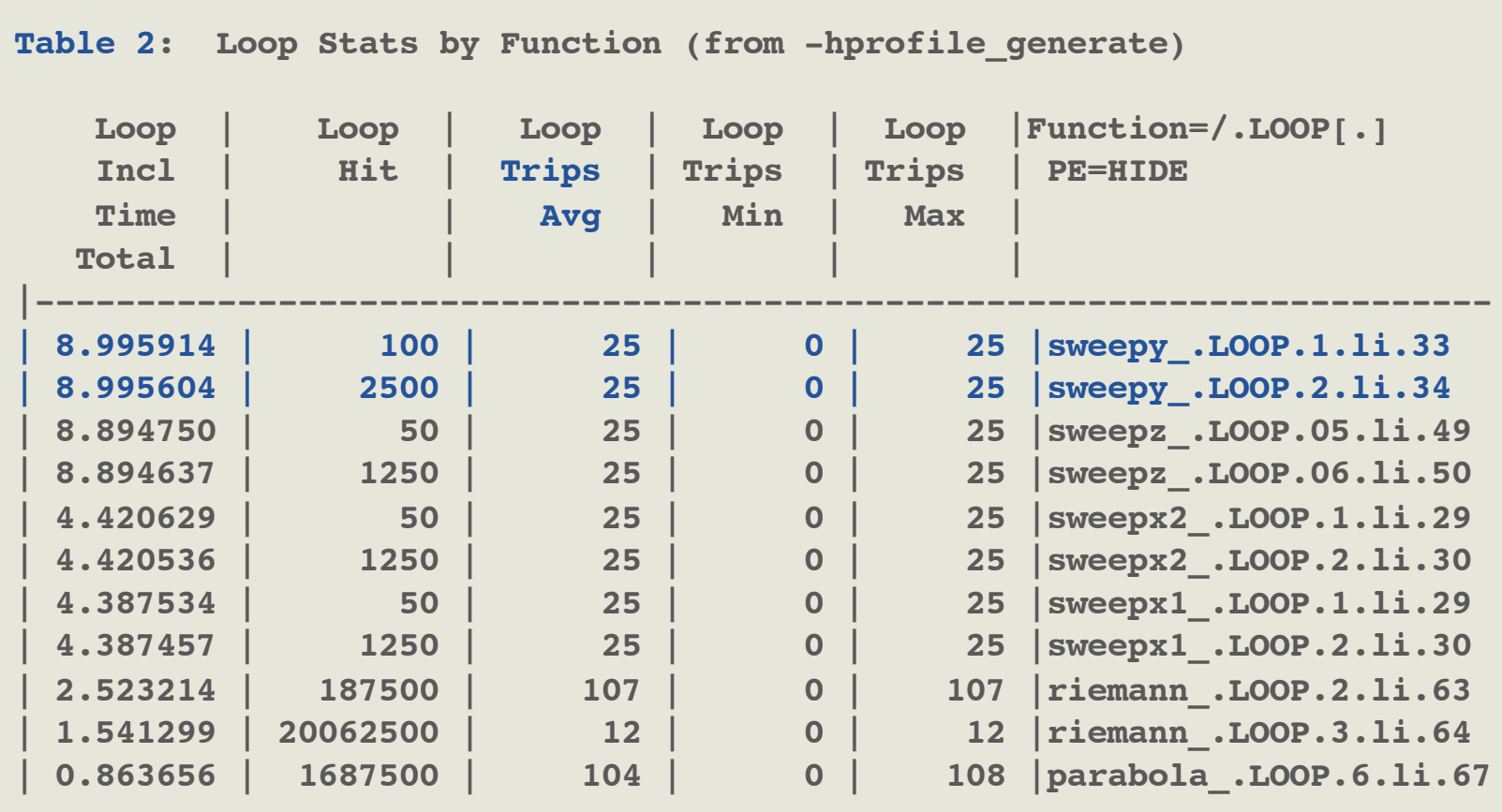

١

# Step 2 - Perform parallel analysis, scoping and vectorization  $\begin{matrix} 0 \\ 0 \\ 2 \end{matrix}$ Step 3 - Move to OpenMP and then to OpenACC

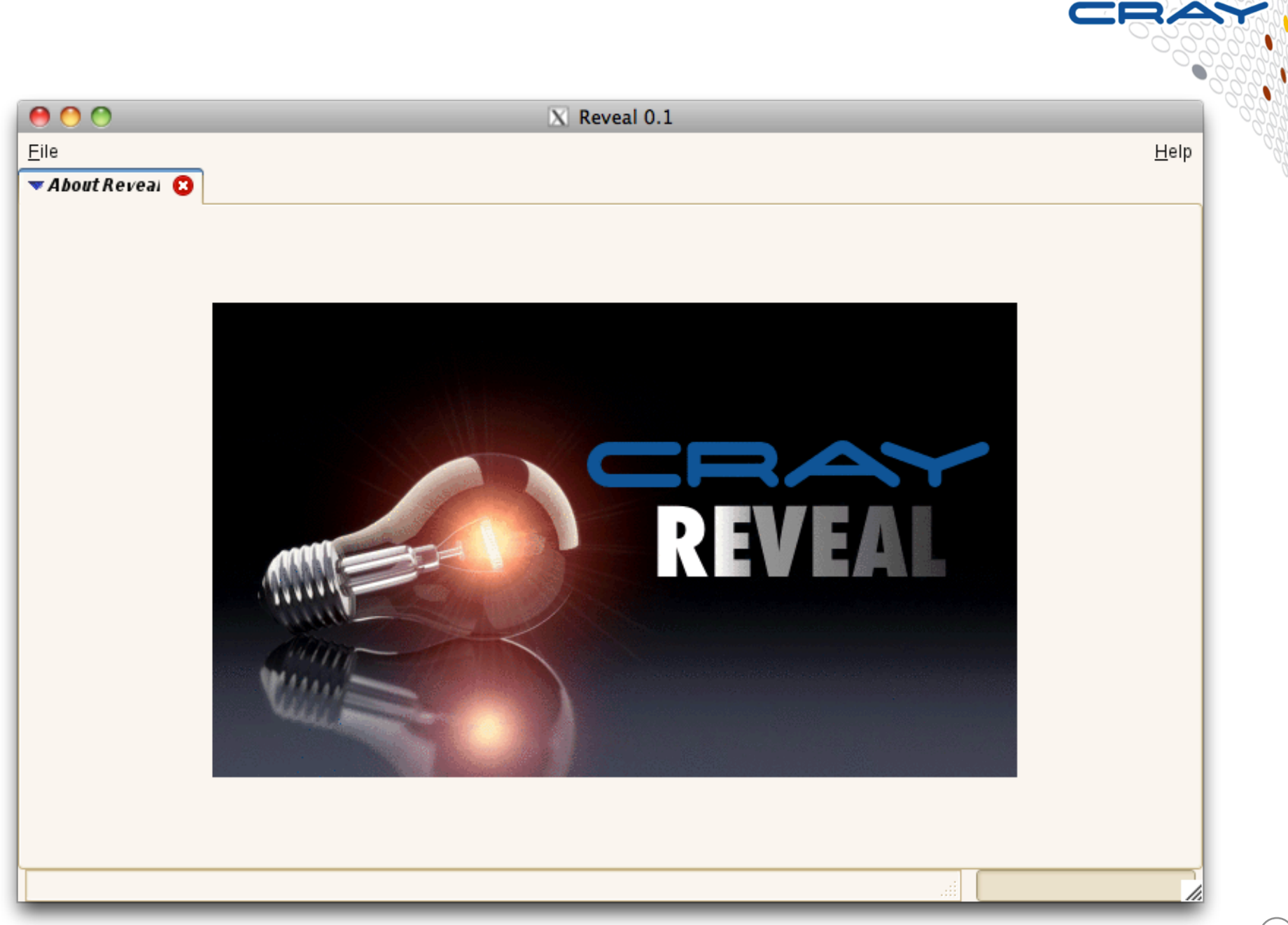

#### **Reveal**

**New code analysis and restructuring assistant…**

● **Uses both the performance toolset and CCE's program library functionality to provide static and runtime analysis information** 

#### ● **Key Features**

- Annotated source code with compiler optimization information
	- Feedback on critical dependencies that prevent optimizations
- Scoping analysis
	- Identify, shared, private and ambiguous arrays
		- Allow user to privatize ambiguous arrays
		- Allow user to override dependency analysis
- Source code navigation based on performance data collected through **CrayPat**

#### **How to Use**

- **Optionally create loop statistics using the Cray performance tools to determine which loops have the most work**
- **Compile your application with Cray CCE to generate a program library** 
	- $\bullet$  > ftn –h pl=vhone.pl –c file1.f90

#### ● **Run reveal**

- Compiler information only:
	- > reveal vhone.pl
- Compiler + loop work estimates
	- $\bullet$  > reveal vhone.pl vhone loops.ap2

#### **Reveal with Loop Work Estimates**

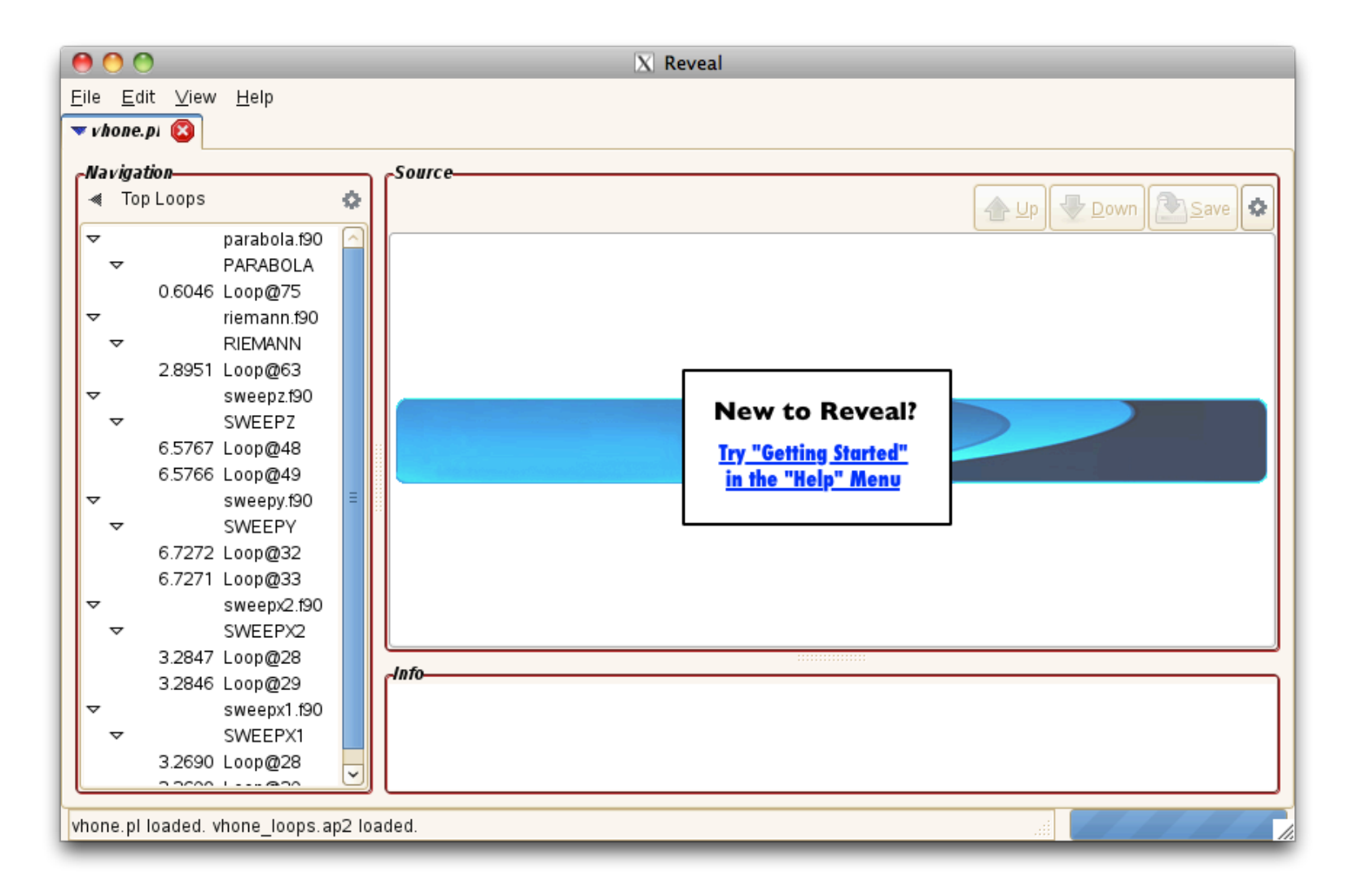

#### **Visualize Loopmark with Performance Information**

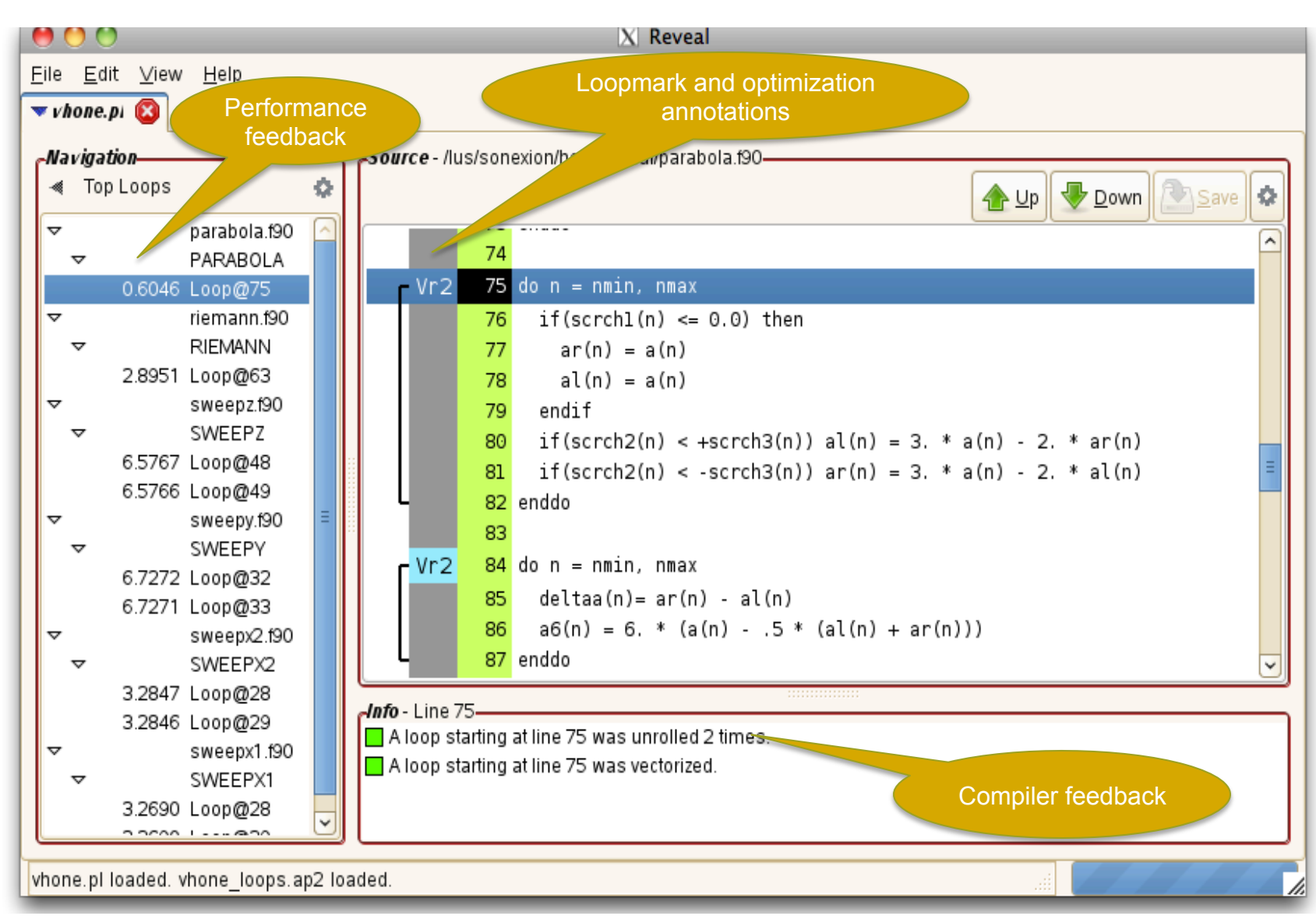

**NCSA Workshop, February 2013** Cray Inc. **Cray Inc. Cray Inc.** 

**28** 

#### **Visualize CCE's Loopmark with Performance Profile (2)**

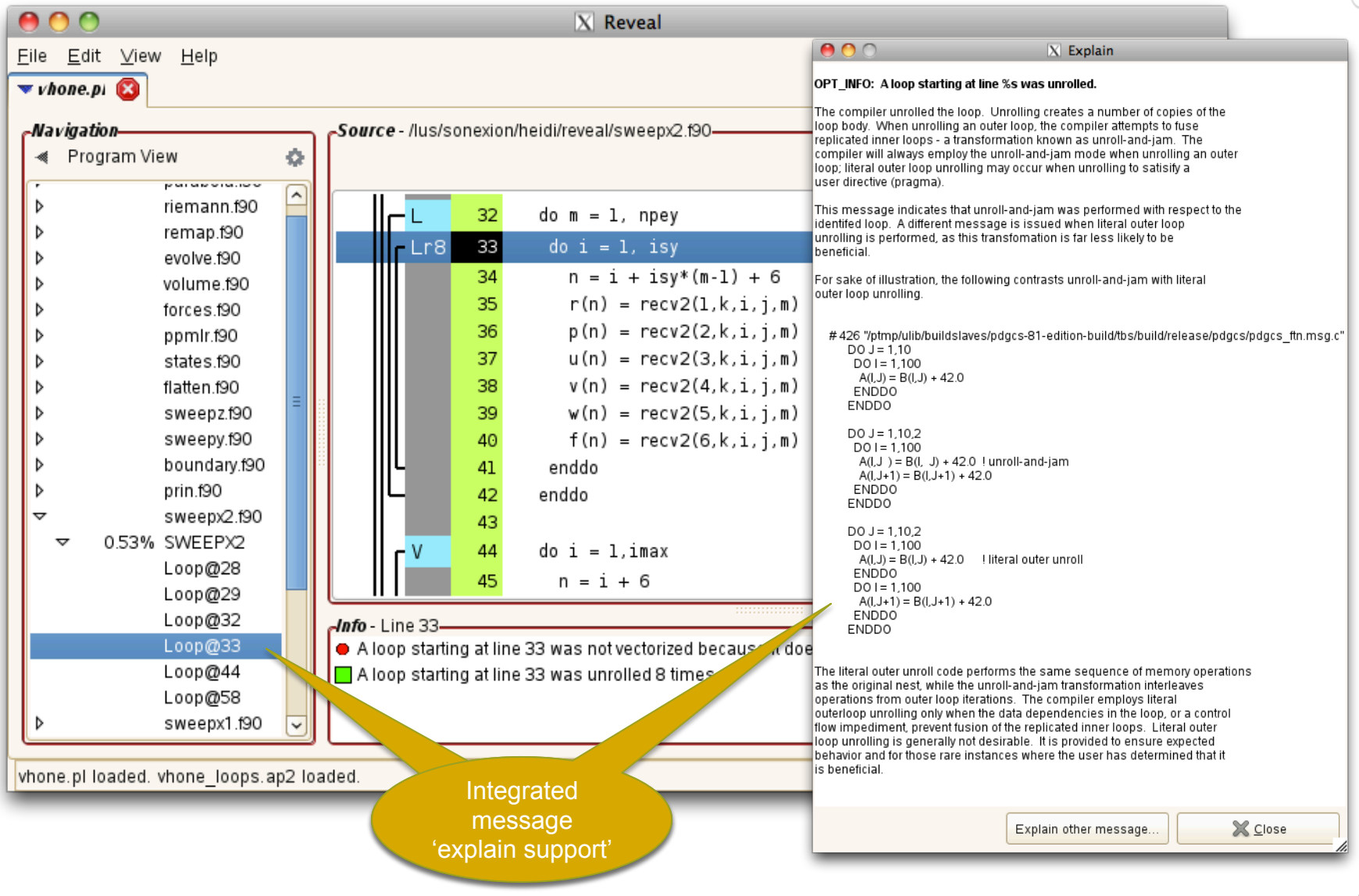

#### **View Pseudo Code for Inlined Functions**

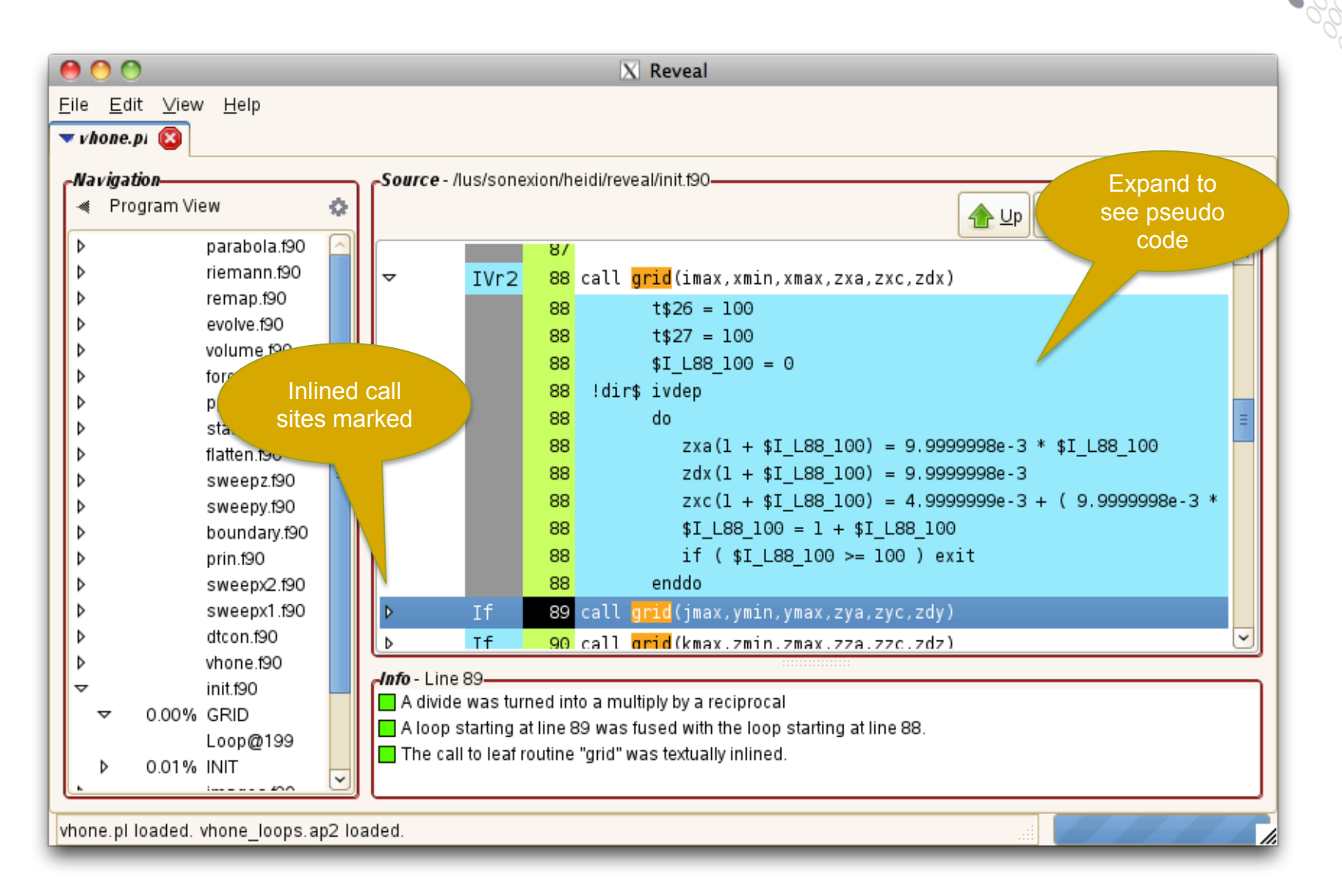

#### **Scoping Assistance – Review Scoping Results**

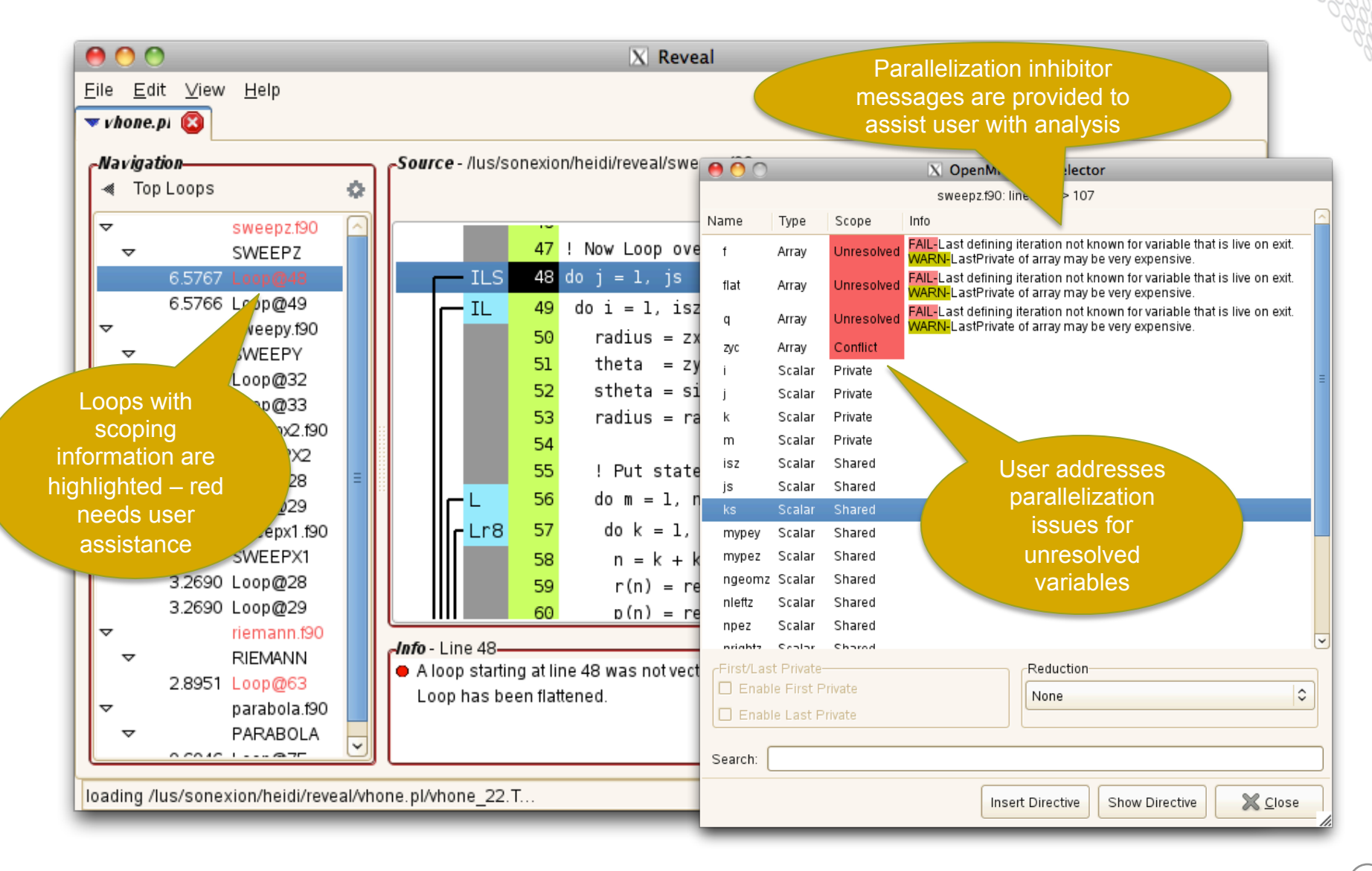

#### **Scoping Assistance – User Resolves Issues**

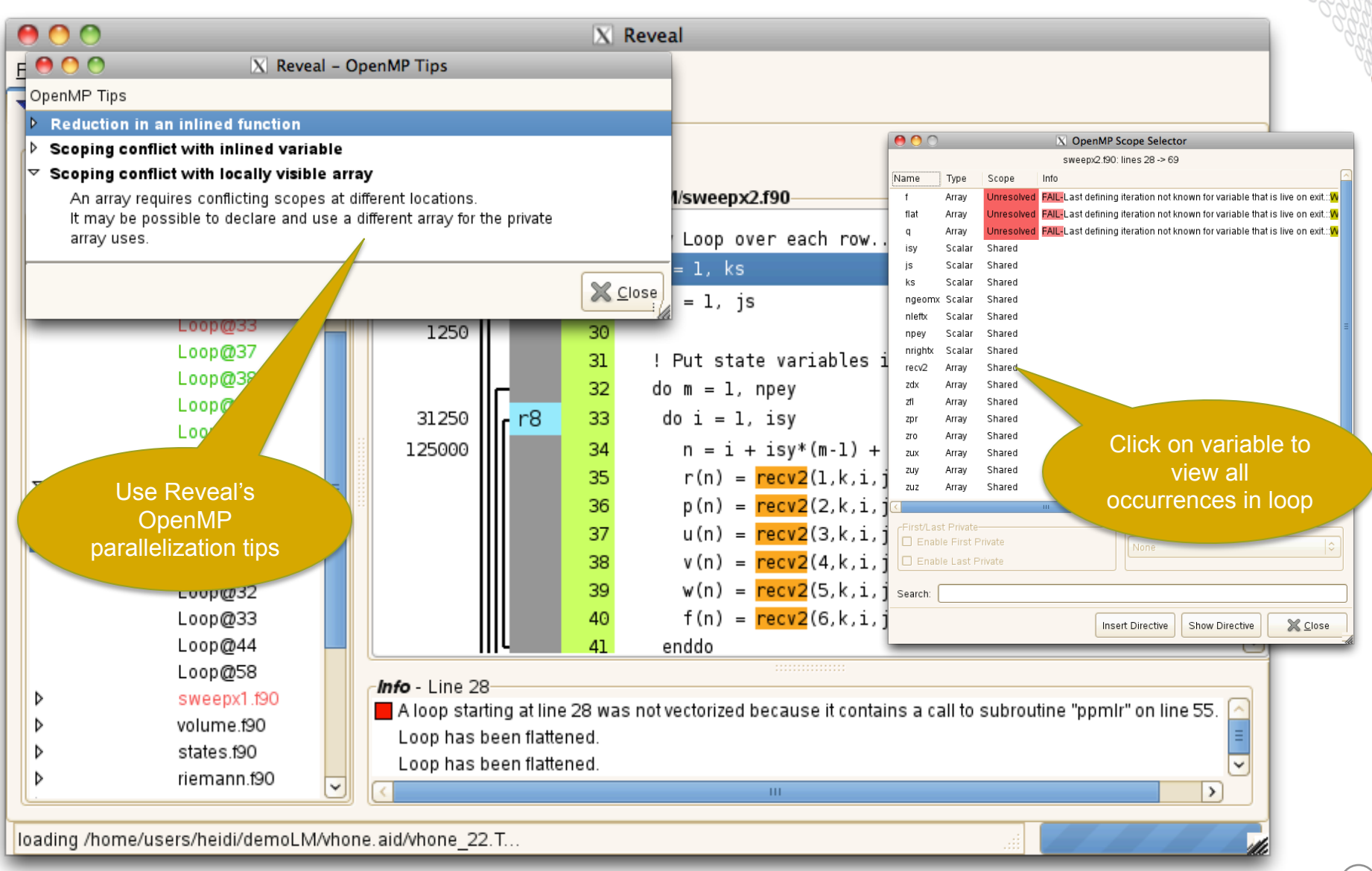

#### **Scoping Assistance – Generate Directive**

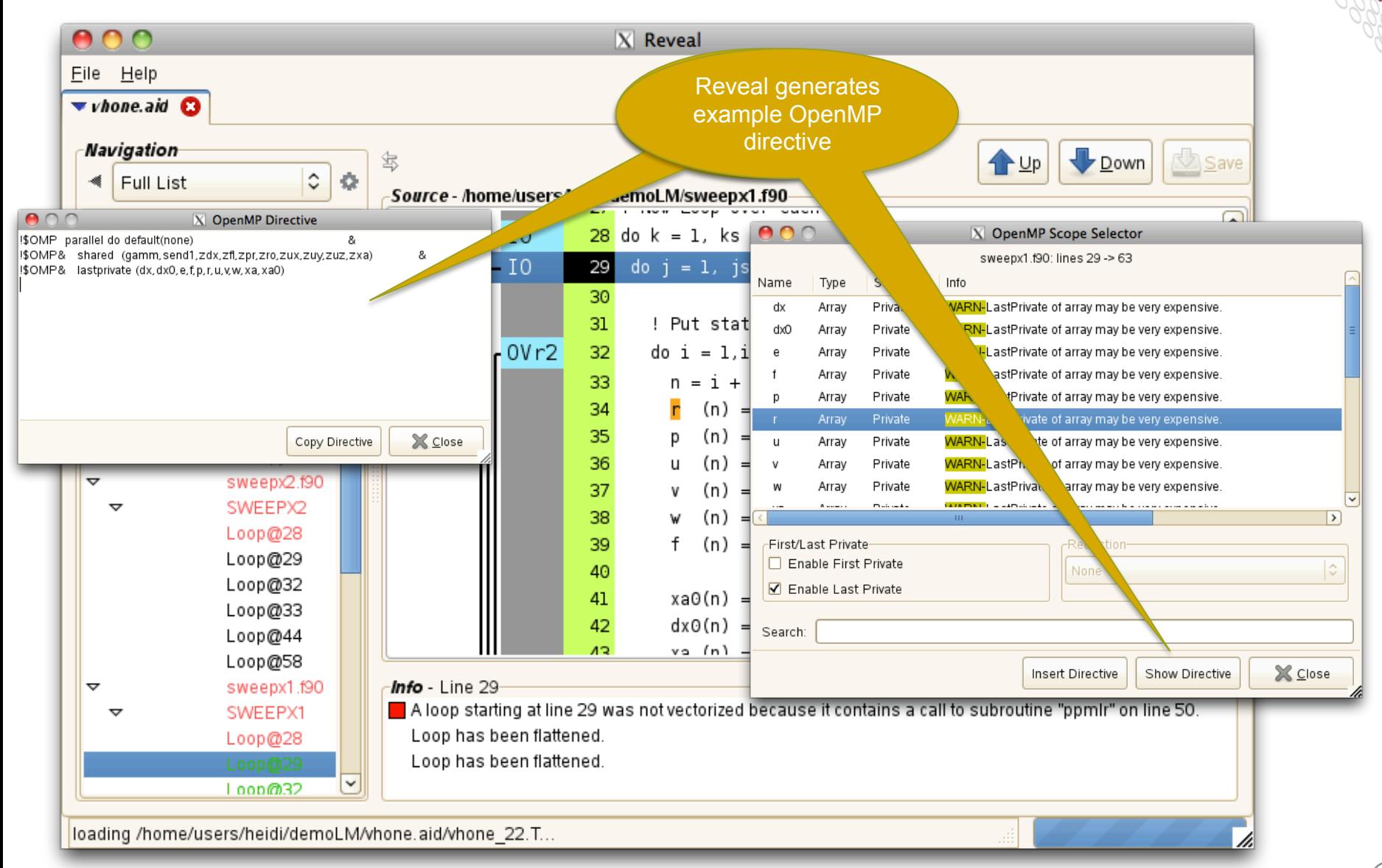

# Questions

RAY